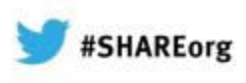

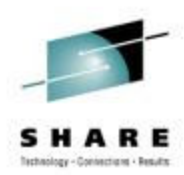

# **Centralizing Console and Log Management Across the zEnterprise**

Mike SineIBM

February 7, 2013Session Number 12461

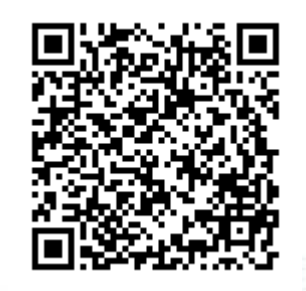

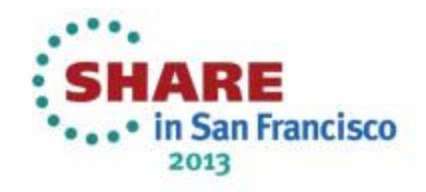

### **Special Notices and Trademarks**

#### **Special Notices**

This presentation reflects the IBM Advanced Technical Skills organizations' understanding of the technical topic. It<br>was produced and reviewed by the members of the IBM Advanced Technical Skills organization. This document was produced and reviewed by the members of the IBM Advanced Technical Skills organization. This document is presented "As-Is" and IBM does not assume responsibility for the statements expressed herein. It reflects the opinions<br>of the IBM Advanced Technical Skills organization. These opinions are based on the author's experiences of the IBM Advanced Technical Skills organization. These opinions are based on the author's experiences. If you have questions about the contents of this document, please contact the author at sine@us.ibm.com . **Trademarks** 

The following are trademarks or registered trademarks of International Business Machines Corporation in the United States, other countries, or both.

 IBM, the IBM logo, Candle, DB2, developerWorks, iSeries, Passport Advantage, pSeries, Redbooks, Tivoli Enterprise Console, WebSphere, z/OS, xSeries, zSeries, System z, z/VM.

A full list of U.S. trademarks owned by IBM may be found at http://www.ibm.com/legal/copytrade.shtml.

NetView, Tivoli and TME are registered trademarks and TME Enterprise is a trademark of Tivoli Systems, Inc. in the<br>United States and/or other countries United States and/or other countries.

 Microsoft, Windows, Windows NT, Internet Explorer, and the Windows logo are registered trademarks of Microsoft Corporation in the United States and/or other countries.

Java and all Java-based trademarks and logos are trademarks or registered trademarks of Sun Microsystems, Inc. in the United States, other countries, or both.

Linux is a trademark of Linus Torvalds in the United States, other countries, or both.

UNIX is a registered trademark in the United States and other countries licensed exclusively through The Open Group.Intel and Pentium are registered trademarks and MMX, Pentium II Xeon and Pentium III Xeon are trademarks of Intel Corporation in the United States and/or other countries.

Other company, product and service names may be trademarks or service marks of others.

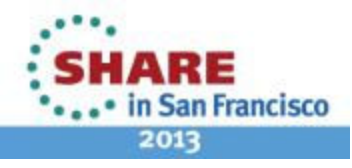

# **Agenda**

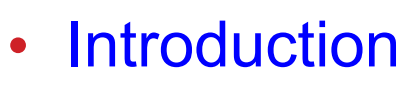

- Centralized versus distributed management
- A hybrid approach combining the methodologies
	- Central area
	- Central collection
- Where to start?
	- Model z/OS mature practices
	- z/VM tools functionality (SCIF)
		- Console management
		- Syslog management
- $\bullet$ Enterprise event management

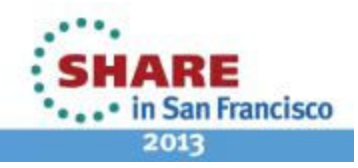

# **Central vs Distributed Management**

- PROs of Central
	- One place to look for messages
	- One system to maintain simplifies maintenance, rules, alerts, etc
- CONs of Central
	- Shipping large number of messages across network
	- UDP reliability
- PROs of Distributed
	- Less Network traffic

- • CONs of Distributed
	- •Multiple systems to maintain
	- • Multiple sources for support of business applications across the enterprise

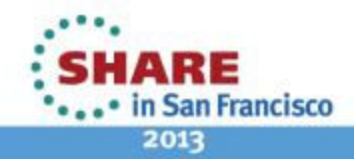

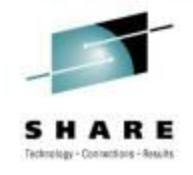

### **A Hybrid Approach - Combining Methodologies**

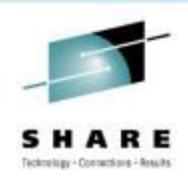

- The best of both worlds
	- May not be possible to completely centralize console and log management
		- Technically
		- Politically
		- Cost effectively
	- However, consolidating where appropriate/possible can realize some benefits

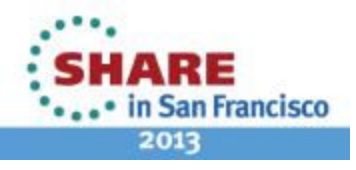

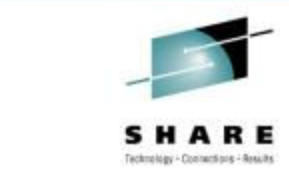

#### **zEnterprise Makes Consolidated Management Easier**

- Powerful z/VM hypervisor
	- Full OS with tools and applications
- Central area: Tightly integrated network(s) within zEnterprise
	- The reliability of log messages improves as the source generating the messages moves closer to the syslog server
- Central collection: Centralized operations and log storage

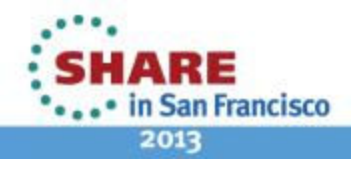

# **Agenda**

- Introduction
	- Centralized versus distributed management
	- A hybrid approach combining the methodologies
		- Central area
		- Central collection
- Where to start?
	- Model z/OS mature practices
	- z/VM tools functionality (SCIF)
		- Console management
		- Syslog management
- $\bullet$ Enterprise event management

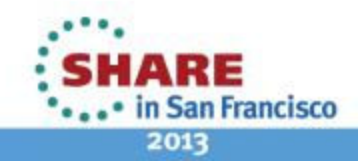

#### **Where to Start**

- • z/OS has a mature management structure around the system console
	- NetView (or equivalent) enhances message attributes
	- Automated response to specific messages
	- Integration to enterprise level event monitoring •
- • z/VM
	- Someone needs to be watching the house (operations)
	- •Focus often on distributed solutions for Linux on System z
	- z/VM and CMS guests often ignored
	- z/VM as a central base for Linux management often missed
- zBX
	- •Introduces additional virtual and physical servers
	- Focus often on distributed solutions for these servers•
	- Opportunity to include in Enterprise Management infrastructure•
		- Geographical advantages
		- Architectural advantages

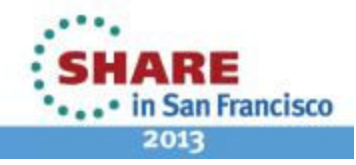

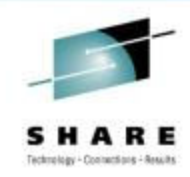

### **Where to Start**

- • Virtual server sprawl has increased distributed management structures in the traditionally centralized mainframe arena
- z/VM
	- Console management
- • Linux on System z
	- Console management
	- Syslog management
	- Centralize Linux on System z with z/VM tools
- zBX
	- Centralize server logs on physical and virtual servers with z/VM tools
- $\bullet$  Enterprise Management
	- $\bullet$ Roll up appropriate console and log events to an enterprise alerting system

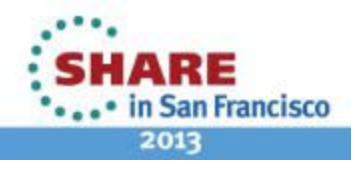

#### **Consolidating Console and Log Management**

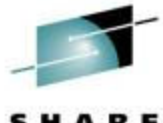

Technology - Contentions - Results

#### **IBM Tivoli Netcool\OMNIbus**

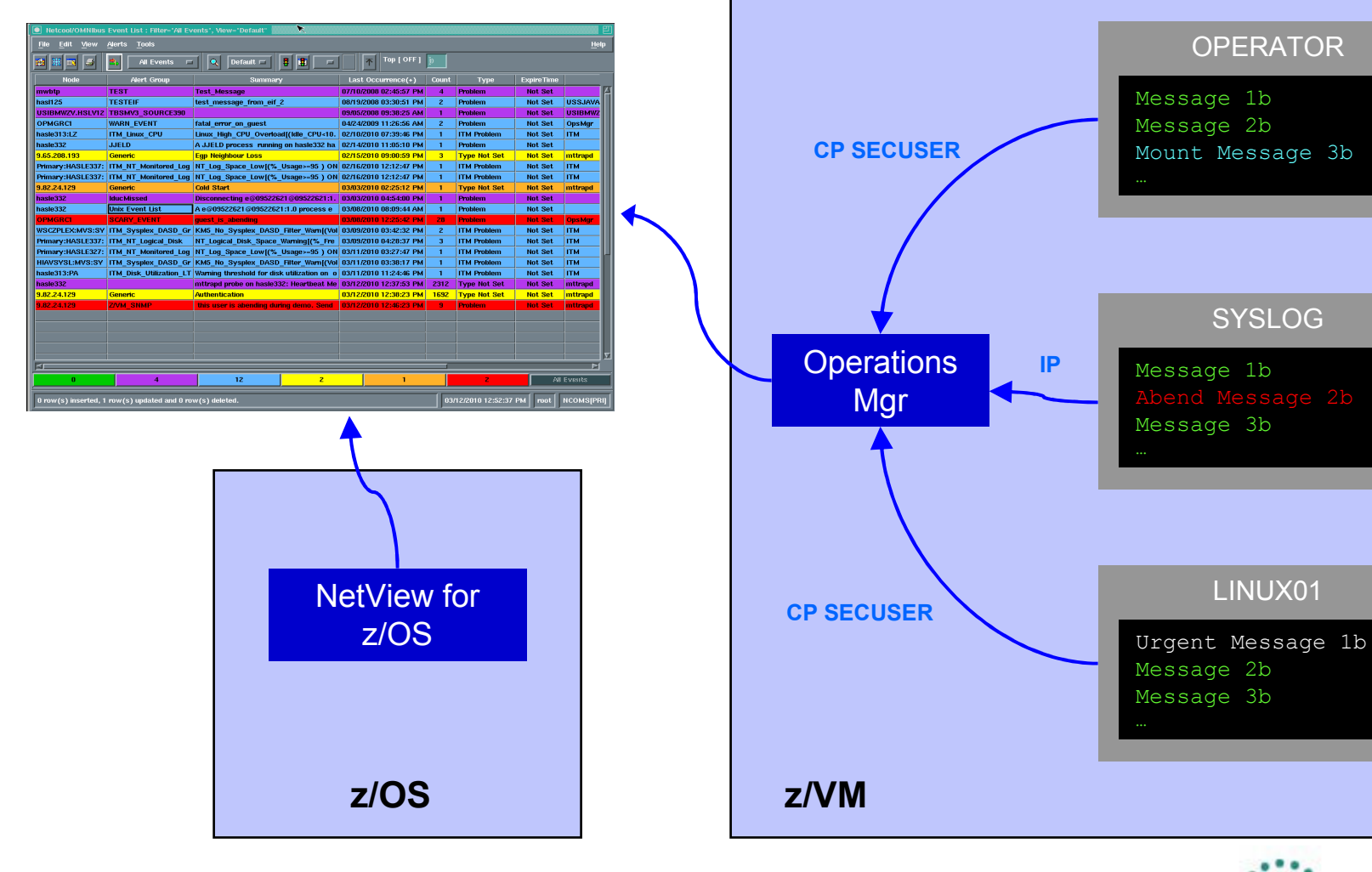

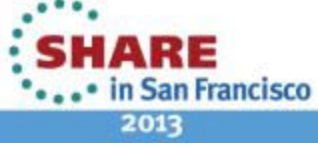

Complete your sessions evaluation online at SHARE.org/SFEval

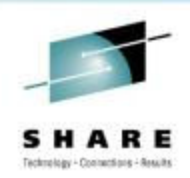

### **Where to Start: z/VM**

- • Console management for z/VM and Linux guests
	- PROP
		- Included in z/VM
		- Basic function to take actions based on z/VM console messages
	- $\bullet$  IBM Operations Manager for z/VM
		- Provides z/OS style console management practices
			- *Higher level of functionality and flexibility over PROP*
			- *Console viewing and customizing*
			- *Take actions, including sending events to enterprise alerting system*
	- Other vendor solutions ...
- •• Syslog management for Linux on System z and zBX
	- • IBM Operations Manager for z/VM
		- Consolidated log management and take action functions
		- Combined or separate views of each syslog
		- Take actions, including sending events to enterprise alerting system
	- •Other vendor solutions …

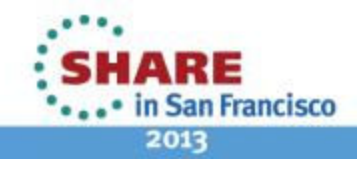

# **z/VM Tooling**

- z/VM SCIF (Single Console Image Facility)
	- User logged on to a single virtual machine
	- Can control one or more disconnected virtual machines
	- Secondary user controlling virtual machine
	- Primary user disconnected virtual machine being controlled
- Example application using SCIF
	- Operations Manager for z/VM
		- Receiving console messages from primary user
		- •Sending commands to primary user

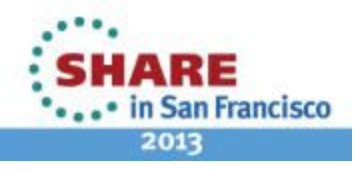

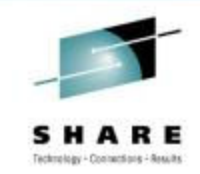

# **Operations Manager for z/VM**

#### **Increase productivity**

- $\triangleright$  Authorized users to view and interact with monitored<br>without logging onto them virtual machines without logging onto them
- $\triangleright$  Multiple users view/interact with a virtual machine simultaneously

#### **Improve system availability**

- **EXALLET Monitor virtual machines and processes**
- ≻ Take automated actions based on console messages
- $\triangleright$  Reduce problems due to operator error

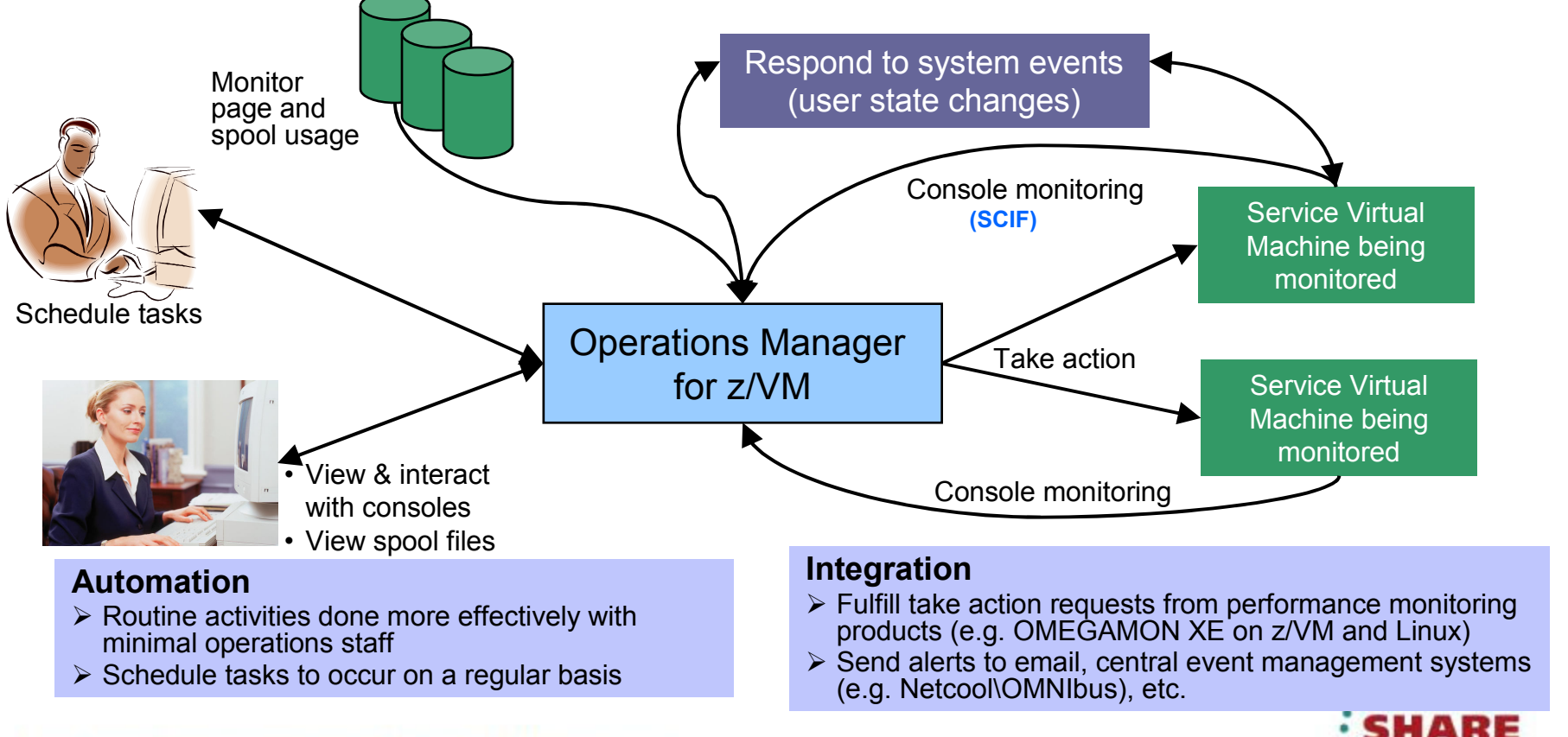

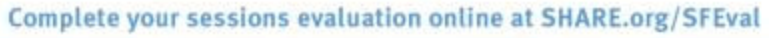

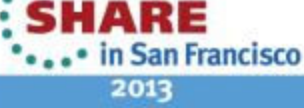

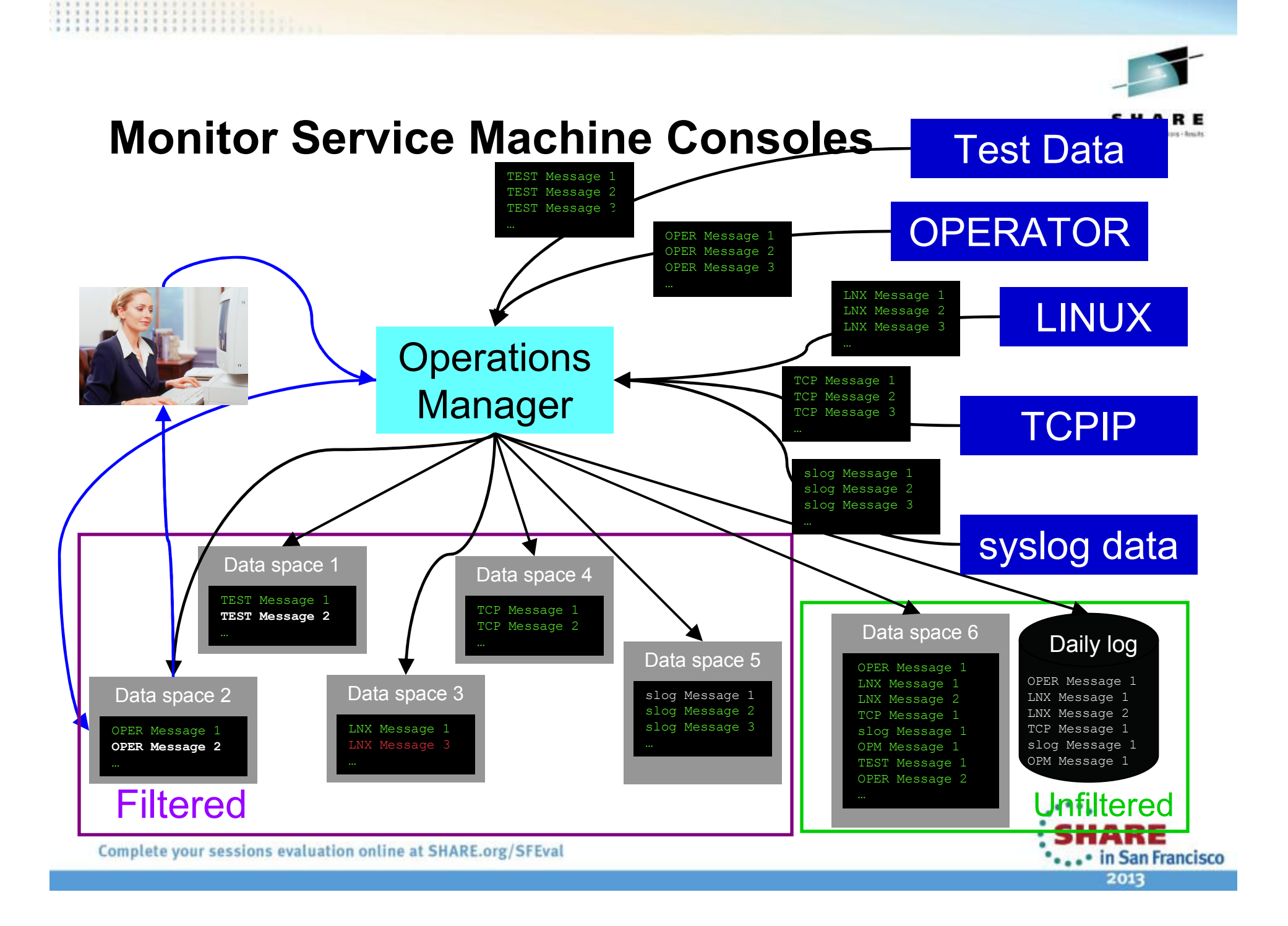

#### **Features and Functions**

- Monitor service machine consoles
- $\bullet$ Monitor page space and spool usage
- $\bullet$ Monitor system events
- Schedule events/actions
- $\bullet$ Take actions automatically based on monitoring results
- View and interact with monitored consoles from authorized user IDs
- Find and view spool files
- •Dynamic configuration
- •Separation of access control

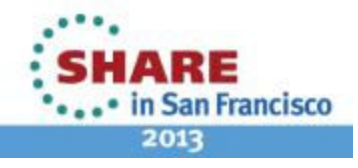

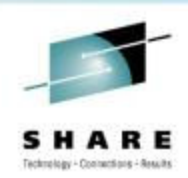

### **Monitor Service Machines**

- $\bullet$  Define rules to
	- Scan console messages for text matching •
		- Includes column, wildcard, and exclusion support
		- Optionally restrict to specific user ID(s)
	- • Take actions based on matches
		- Change color, highlight, hold, or suppress a console message
		- CP or CMS commands
		- REXX EXECs
- Multiple rules can apply to one message•
	- Rules processed in order of definition in the configuration file
	- FINAL option available to indicate no additional rules should be•evaluated
- Take multiple actions based on one message
	- Chain actions together
- $\bullet$ Rules apply to consoles received by local Operations Manager server

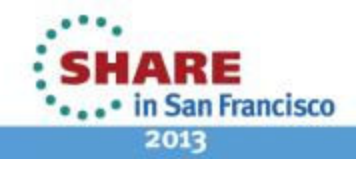

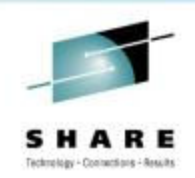

### **View and Interact with Consoles**

- Authorized users can view live consoles of monitored service machines and guests
	- •Multiple users can view the same console simultaneously
	- No need to logon to the service machine to see its console•
	- •Test data treated as a "console"
	- Views can be defined to look at a group of consoles in one view
- Full screen mode
	- Scroll up and down to view and search historical data
	- Auto scroll (on or off) as new output is displayed on the console•
	- From command line, issue commands back to the monitored console
- Amount of data that is visible depends on specified or default data space size•
- $\bullet$  Rules/actions may modify the view
	- Suppress messages from the console •
	- •Hold or highlight messages with color, blinking, etc.
- $\bullet$  Authorized users can view the log file
	- •Can also request a copy of the log file from today or a previous day

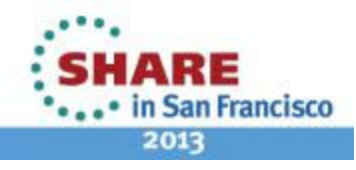

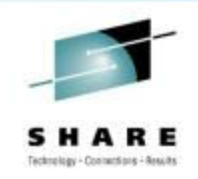

## **View Syslog Messages - Automation**

- • Authorized users can view syslog messages as if they were live consoles of monitored service machines
	- Multiple users can view the same syslog "console" simultaneously<br>Nieus eache defined to leak at a spaus of avales "consoles" in an •
	- Views can be defined to look at a group of syslog "consoles" in one view<br>will access models
- • Full screen mode
	- Scroll up and down to view and search historical data •
	- Auto scroll (on or off) as new output is added to the syslog (and displayed on the "console")
- •Amount of data that is visible depends on specified or default data space size
- • Rules/actions may modify the view
	- Suppress messages from the console view of syslog •
	- •Hold or highlight messages with color, blinking, etc.
- •Included in the Operations Manager log file

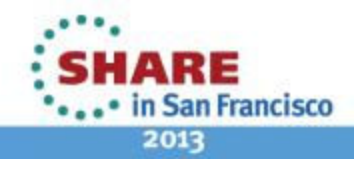

# **Agenda**

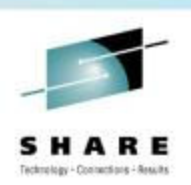

- Introduction
	- Centralized versus distributed management
	- A hybrid approach combining the methodologies
		- Central area
		- Central collection
- Where to start?
	- Model z/OS mature practices
	- z/VM tools functionality (SCIF)
		- Console management
		- Syslog management
- •Enterprise event management

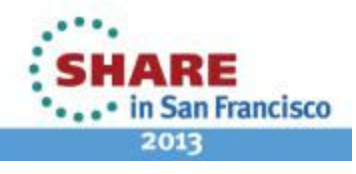

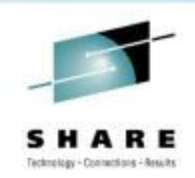

# **Console Management**

- Most z/OS customers provide a centralized management console in their operations center:
	- Often enhanced using IBM Tivoli NetView for z/OS
		- Highlight messages
		- Automate actions associated with known messages
		- Suppress messages
- Highlighted and held messages designed to grab the operator's attention.
- Most operations staff is accustomed to this type of message monitoring and quickly adapts to the look and feel.

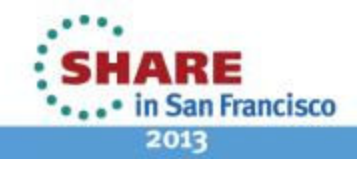

#### **Console Management**

- z/VM OPERATOR user ID similar to a systems console
	- •May not be appropriate to suppress messages on OPERATOR
	- •• Not all important messages go to OPERATOR by default
	- • Often don't want operations staff to access OPERATOR
		- High level authority
		- Reserved for sysprogs
- Prefer to create a custom console for the operations staff
	- Appropriate authorization
	- •Message attributes
	- Automation
	- Mimic z/OS systems console
- $\bullet$ Introduce z/VM to the operations staff

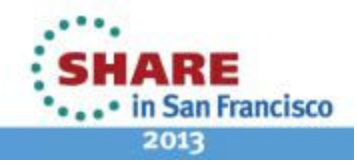

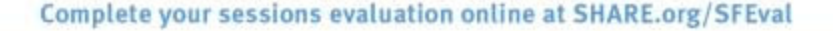

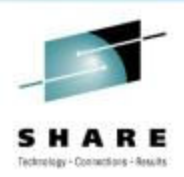

### **Console Management**

- Create a new user ID as the operations console
	- Standard z/VM CMS guest user ID: OPERCONS
	- Only has permissions appropriate for the operations staff
		- Privilege class G, in our example
- Operations Manager for z/VM rules defined
	- Look for critical messages to be forwarded to OPERCONS (filter stage)
	- Apply attributes to them on OPERCONS for viewing byoperations staff (attribute stage)

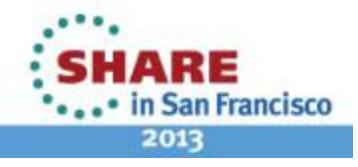

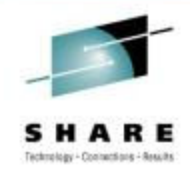

#### **Creating a Central Console on One z/VM System**

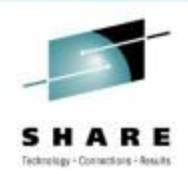

... in San Francisco 2013

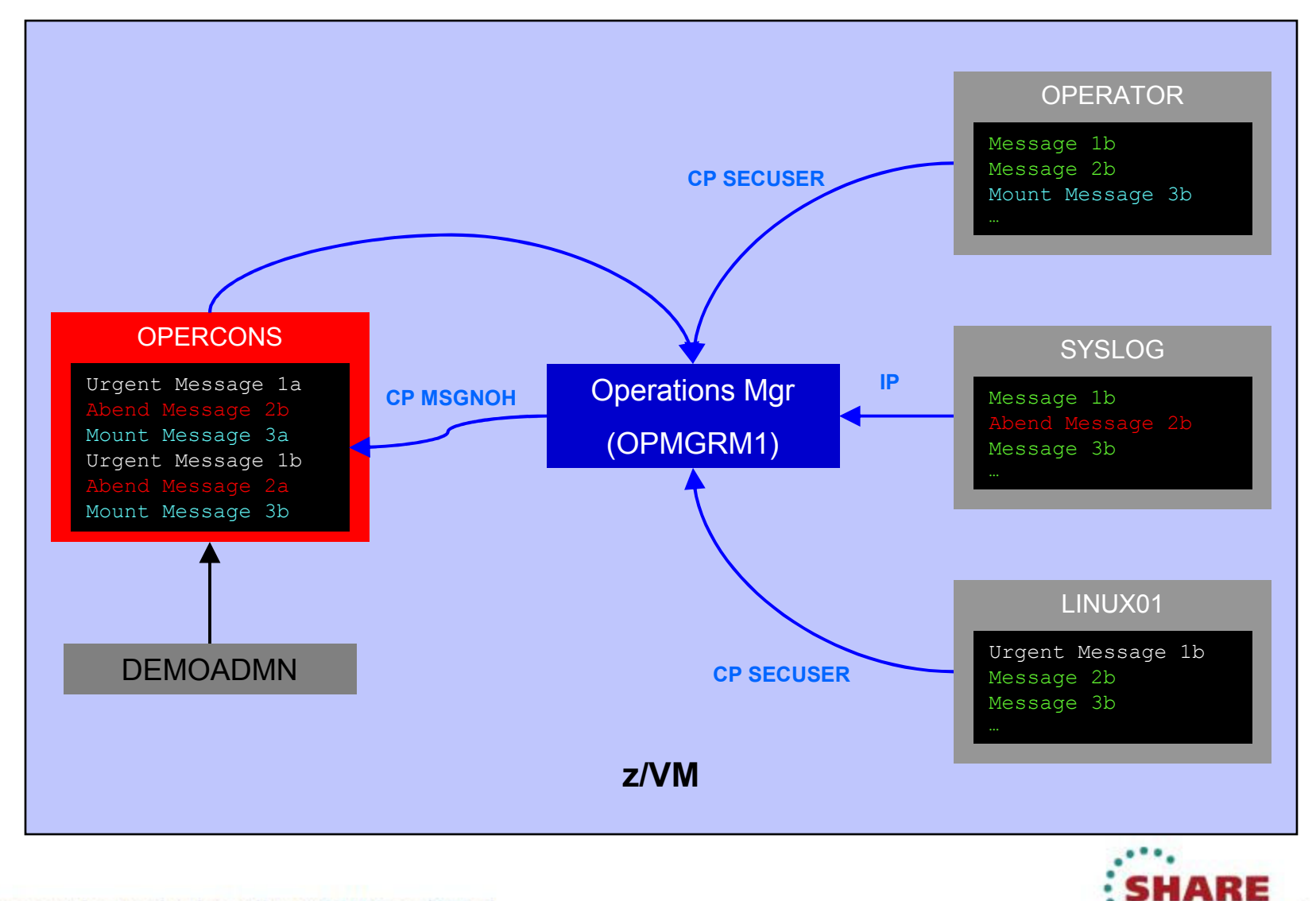

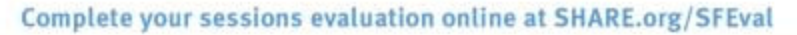

,,,,,,,,,,,,,,,,,,,,

# **Console Management: Filter Stage**

- First stage of processing
	- Determine if the console message received is important for operations staff
	- •If yes, create a rule in Operations Manager
	- • Define an action associated with the rule
		- Forward/send message to OPERCONS
			- *Sent in its original or modified (reworded) form*

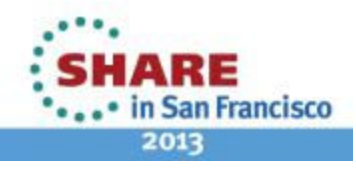

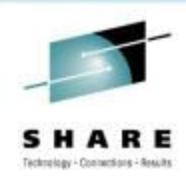

# **Console Management: Filter Stage**

```
* DEFRULE NAME(ABEND),+ MATCH(*abend*),+ EXUSER(OPERCONS),+ACTION(MSG2OPER) * DEFACTN NAME(MSG2OPER),+ COMMAND(CP MSGNOH OPERCONS &U : &T),+OUTPUT(LOG),+ENV(LVM)
```
**\*** 

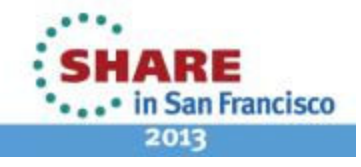

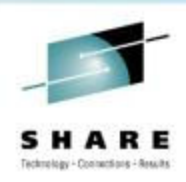

# **Console Management: Attribute Stage**

- •Second phase of processing
- Apply audio and/or visual attributes to messages
	- Only on operations console
	- Draw attention to the operations staff indicating the severity •of the alert

```
DEFRULE NAME(ABENDHLT),+ MATCH(*abend*),+ USER(OPERCONS),+ ACTION(HLTHOLD)* DEFACTN NAME(HLTHOLD),+INPUT(AHI,HLD)
```
**San Francisco** 2013

*\** 

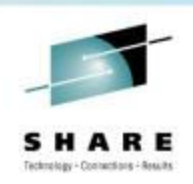

# **Console Management: Attribute Stage**

- Audio and visual attributes in Operations Manager:
	- AAL Audible alarm
	- ABL Blinking
	- AHI High intensity / highlight
	- ARV Reverse video
	- AUL Underline
	- CBL Blue<br>CCV Cus
	- CCY Cyan
	- CGR Green
	- CPI Pink
	- CRE Red
	- CWH White
	- CYE Yellow
	- HLD Holds the message when viewing the console until it is unheld

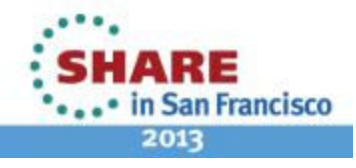

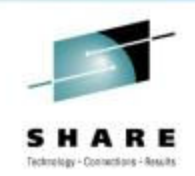

#### **Console Management: An Example**

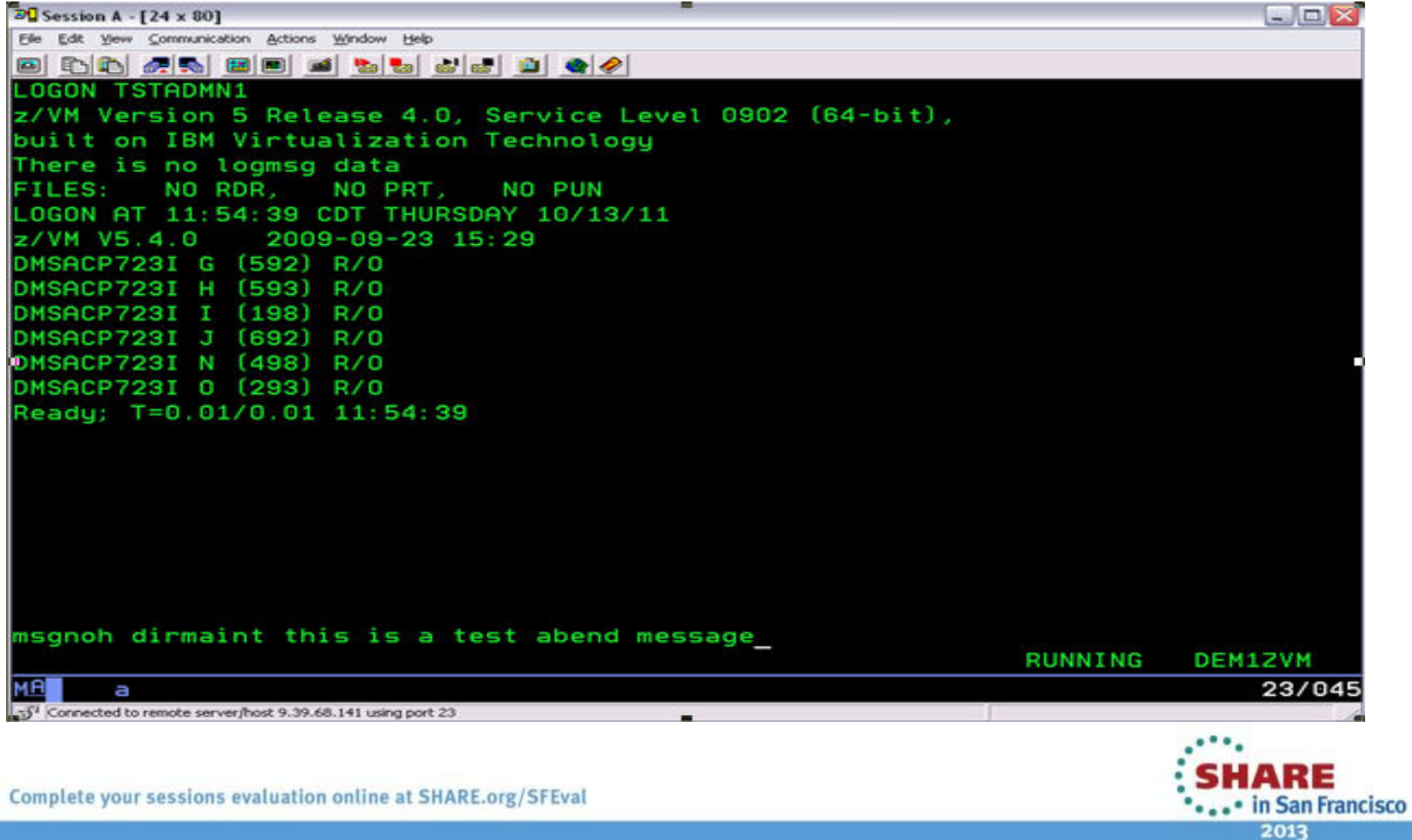

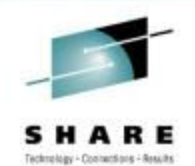

\*...\* in San Francisco 2013

#### **Console Management: An Example**

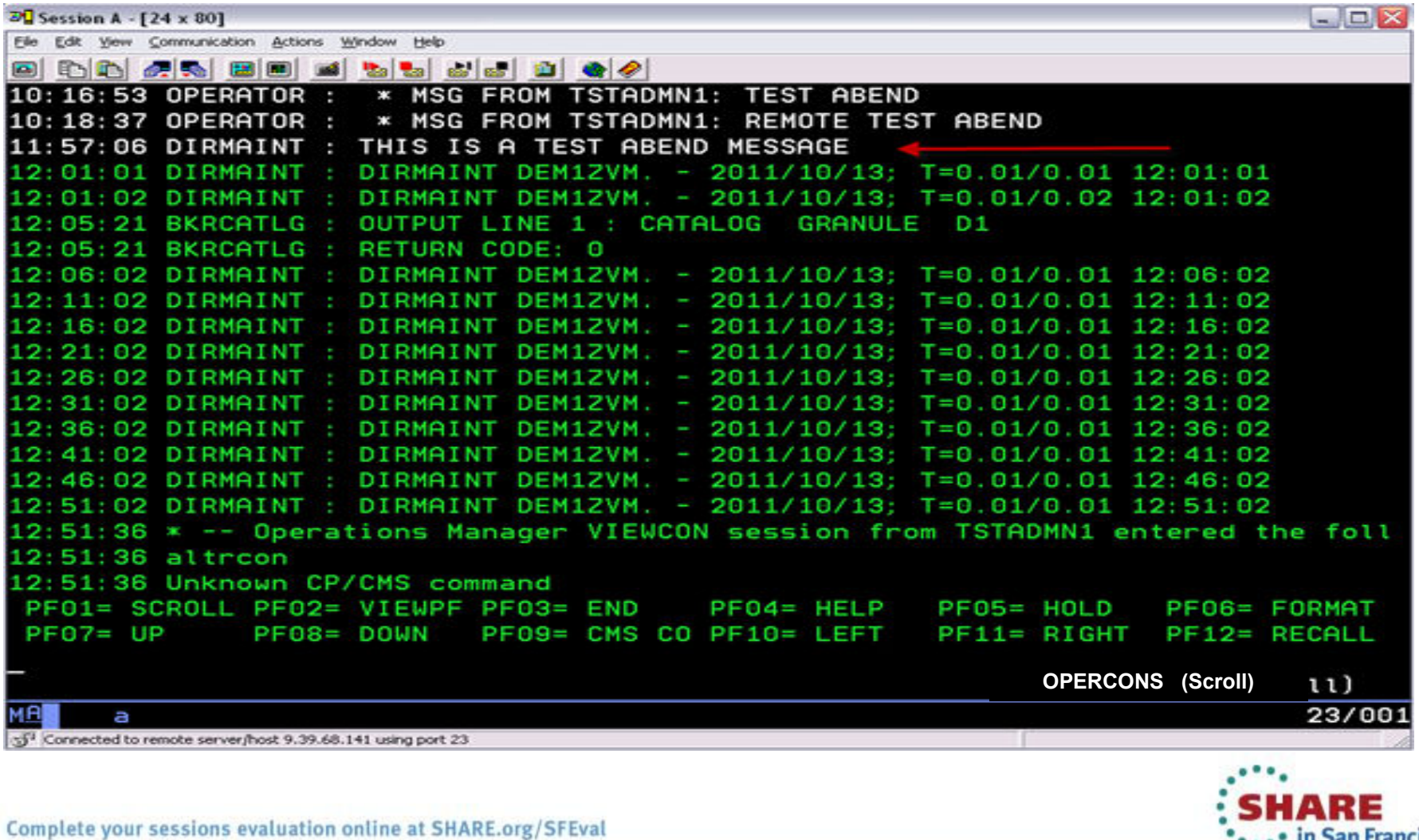

# **Agenda**

- Introduction
	- Centralized versus distributed management
	- A hybrid approach combining the methodologies
		- Central area
		- Central collection
- Where to start?
	- Model z/OS mature practices
	- z/VM tools functionality (SCIF)
		- Console management
		- Syslog management
- $\bullet$ Enterprise event management

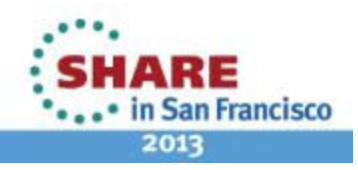

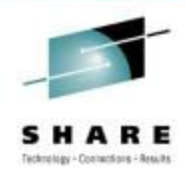

# **Syslog Management**

- Why consider Syslog management?
	- Linux on System z
		- Centralize visibility into all guests
	- zBX: zEnterprise BladeCenter eXtension
		- Manage distributed servers as part of zEnterprise
		- Bring the applications closer to the data
		- Centralize visibility into all physical and virtual servers inside •(and outside) the zEnterprise
	- Remote systems
		- Business or application level monitoring

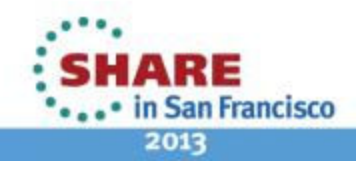

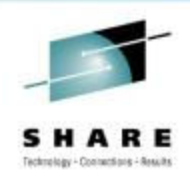

# **Syslog Management**

- •Ability to collect data across the zEnterprise and beyond
- Central location for collection
	- Across platforms
	- Virtual and physical servers
- $\bullet$ • Collect and **manage log data on all servers consistently** 
	- Based on console management on mainframe
- $\bullet$  Contributes to a comprehensive management solution
	- • Consistent with qualities of service and capabilities of the mainframe

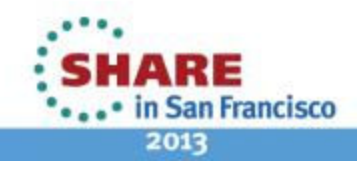

# **Syslog Management**

- Loghost
	- Alias defined to a system's /etc/hosts file
	- Specifies a central destination for syslog messages
- Can define Operations Manager for z/VM as the Loghost
	- Central host for syslogs across the zEnterprise and beyond
	- Treats syslog data like console data
		- View it live
		- Take actions based on messages
		- Add it to overall system log

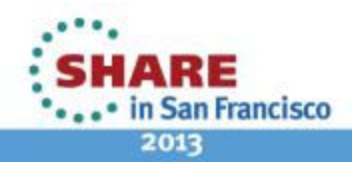

# **Syslog Management: Example**

- • Three step process
	- 1. Configure Operations Manager to listen on TCP/IP port for syslog data
	- 2. In TCP/IP, authorize Operations Manager to listen on the port
	- 3. Configure each virtual or physical server to send syslog data to
		- $\bullet$ *IP address of z/VM system*
		- $\bullet$ *IP port where Operations Manager is listening*

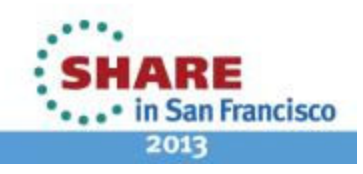

#### **Syslog Management: Configure Operations Manager**

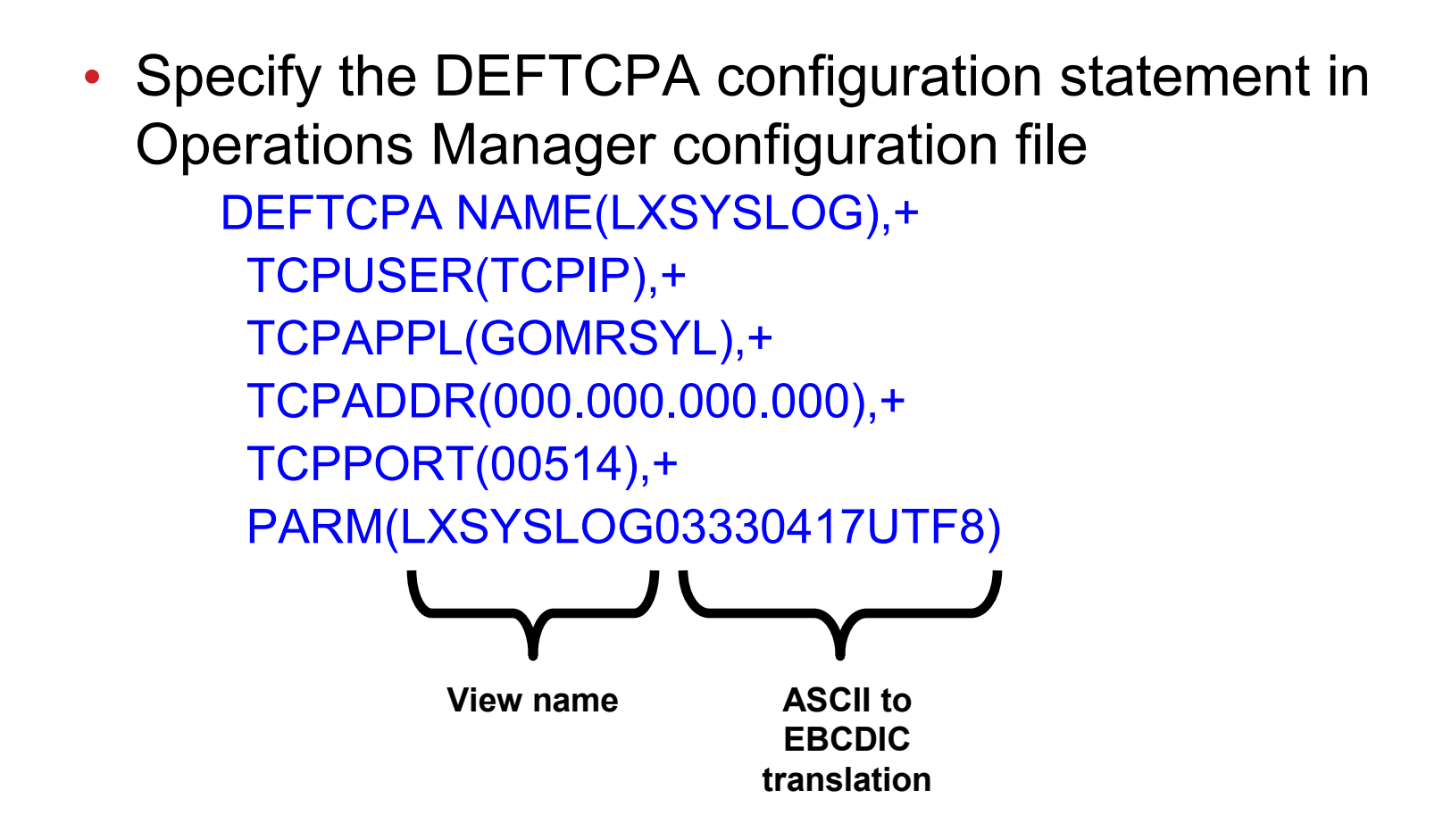

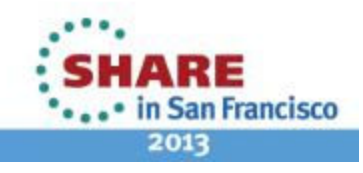

#### **Syslog Management: Authorize Operations Manager to TCP/IP**

- Authorize Operations Manager to listen on the TCPIP port
	- Add the following line to PROFILE TCPIP
		- Usually on TCPMAINT 198 disk
- 514 UDP OPMGRM1 ; OPERATION MANAGER SYSLOG PORT
- Recycle TCPIP
	- Or dynamically activate the change without restarting the TCPIP server

netstat obey port 514 udp opmgrm1 noautolog

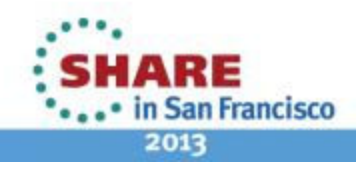

#### **Syslog Management: Configure Source Server**

- $\bullet$  Several syslog daemons exist for Linux, Unix, and Windows
	- syslogd
		- Original Syslog Daemon
	- syslog-ng
		- Content-based filtering
		- Rich filtering capabilities
		- Flexible configuration options (ex: port flexibility)
		- Adds TCP for transport
	- $\bullet$  rsyslog
		- Features of syslog-ng…plus
		- On-demand disk buffering
		- Reliable transport over TCP, SSL, TLS and RELP
		- Writing to databases
		- Email alerting

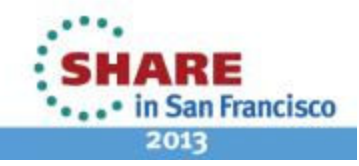

#### **Syslog Management: Source Server Tasks**

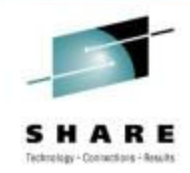

- Linux syslogd configuration
	- Update /etc/hosts

 *9.39.68.141 dem1zvm.demopkg.ibm.com dem1zvm loghost*

- Configure /etc/syslog.conf
	-
- \*.\* @loghost
	- \*.debug @loghost

• Restart syslogd

/etc/init.d/syslog restart

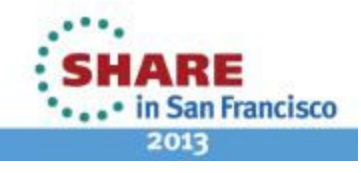

### **Syslog Management: Source Server Tasks**

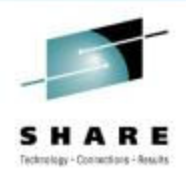

- AIX syslogd configuration
	- Update /etc/hosts9.39.68.141 dem1zvm.demopkg.ibm.com dem1zvm loghost
- Configure /etc/syslog.conf
	- \*.\* @loghost \*.debug @loghost
- Restart syslogd

refresh –s syslogd

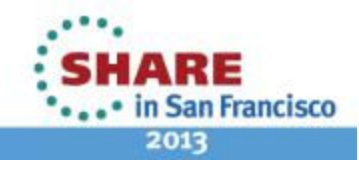

### **Syslog Management: Source Server Tasks**

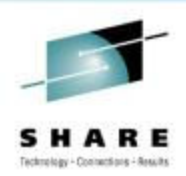

- $\bullet$  Linux syslog-ng configuration
	- $\bullet$  Configure /etc/syslog-ng/syslog-ng.conf
		- destination <destname> { destdriver params; destdriver params; ... ; };

destination loghost { udp("9.39.68.141" port(515));};

• log { source S1; source S2; ... filter F1; filter F2; ... destination D1; destination D2;  $\dots$  };

log { source(src); filter(f\_messages); destination(loghost); };

• Restart syslog-ng

/etc/init.d/syslog restart

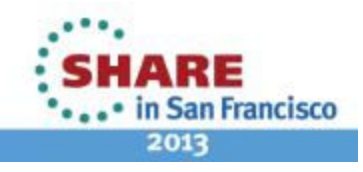

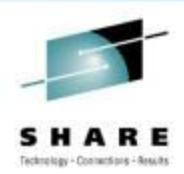

# **Syslog Management: Linux tasks**

- Linux rsyslog configuration
	- Configure /etc/rsyslog.conf
		- Name/ip:port (port optional)
		- $@$  = UDP protocol,  $@@$  = TCP protocol
			- *\*.\* @9.39.68.141:514*
			- *\*.\* @@9.39.68.141:516*
- Restart syslogd

/etc/init.d/service rsyslog restart

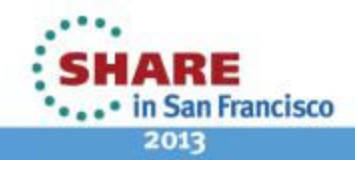

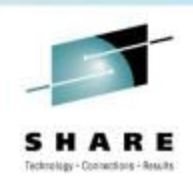

# **Syslog Management: Testing**

- • Simple and quick test: Linux "logger" command
	- Makes entries in the syslog
	- Shell command interface to the syslog(3) system log module
	- logger [-isd ] [-f file ] [-p pri ] [-t tag ] [-u socket ] [message ... ]

logger this is a syslog message from hasl106

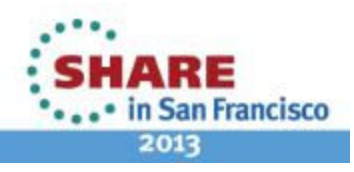

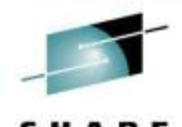

Technology - Contractions - Results

#### **Syslog Management: Test Scenario**

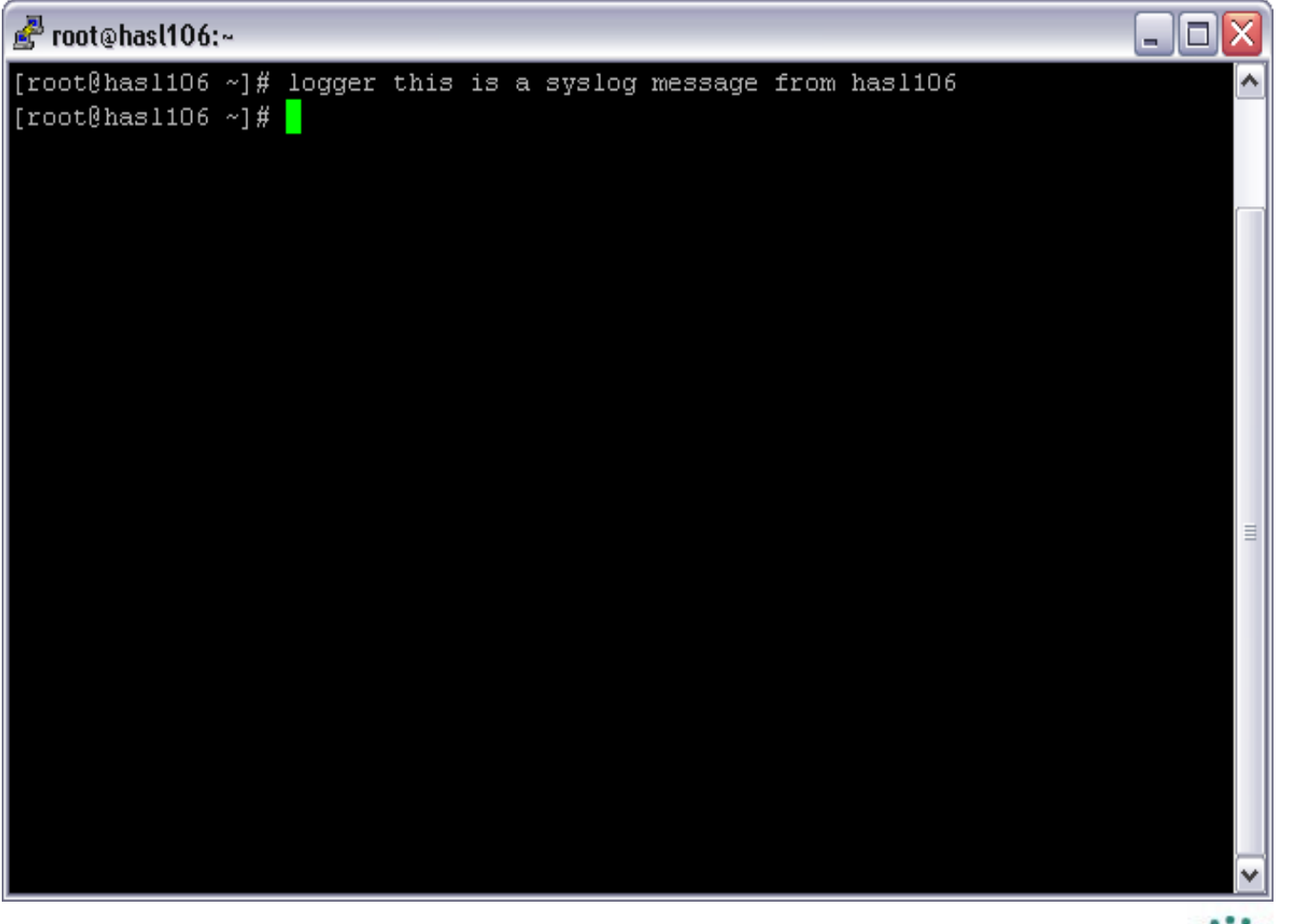

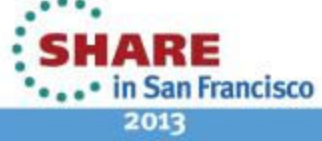

Complete your sessions evaluation online at SHARE.org/SFEval

# **Syslog Management: Test Scenario**

 • View the syslog from Operations Manager gomcmd opmgrm1 viewcon user(lxsyslog)

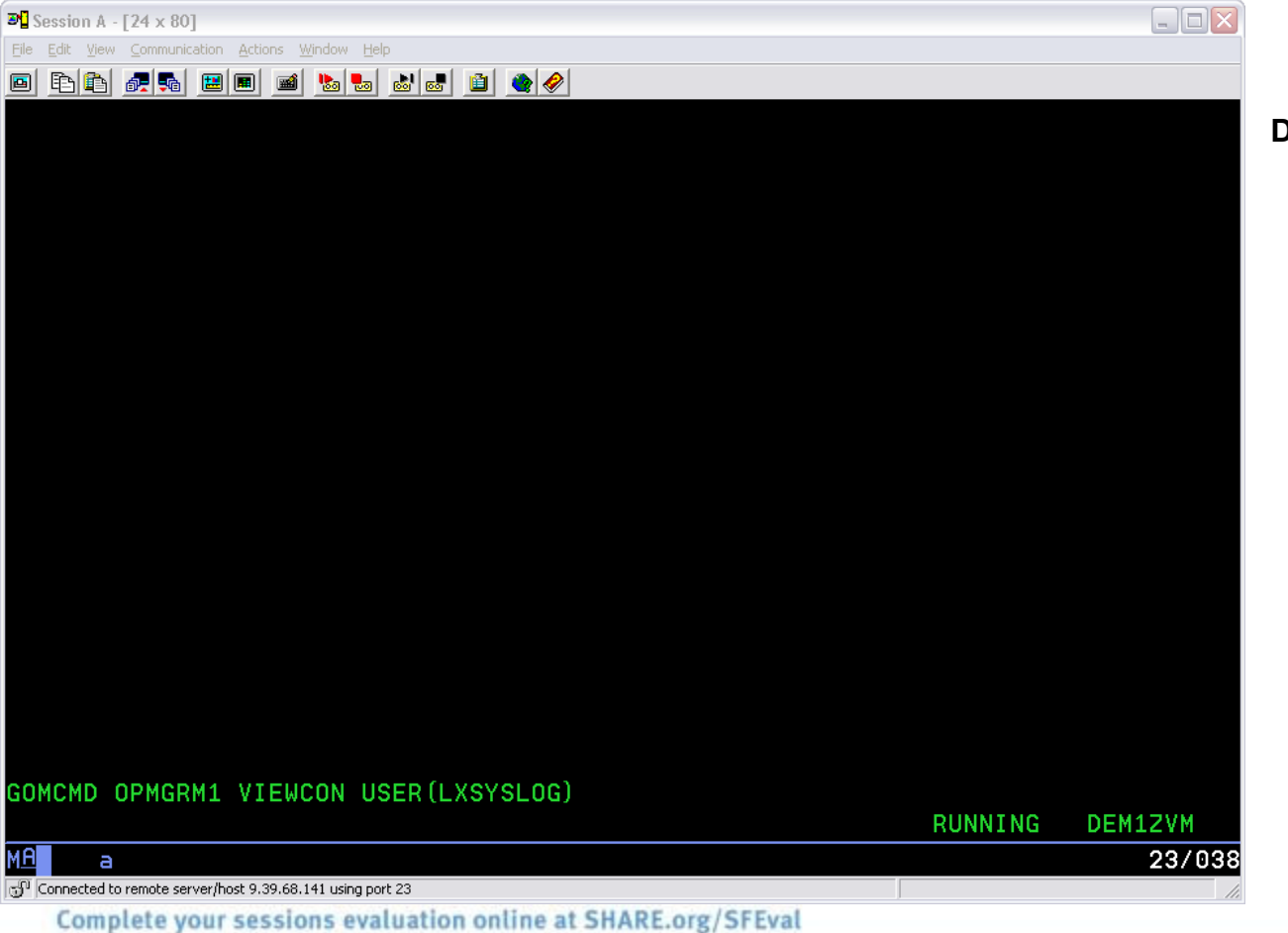

**DEFTCPA NAME(LXSYSLOG),+ TCPUSER(TCPIP),+ TCPAPPL(GOMRSYL),+ TCPADDR(000.000.000.000),+ TCPPORT(00514),+ PARM(LXSYSLOG03330417UTF8)**

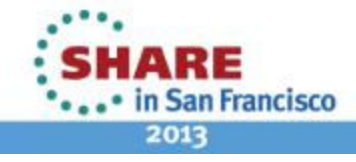

Technology - Contractions - Results

#### **Syslog Management: Test Scenario**

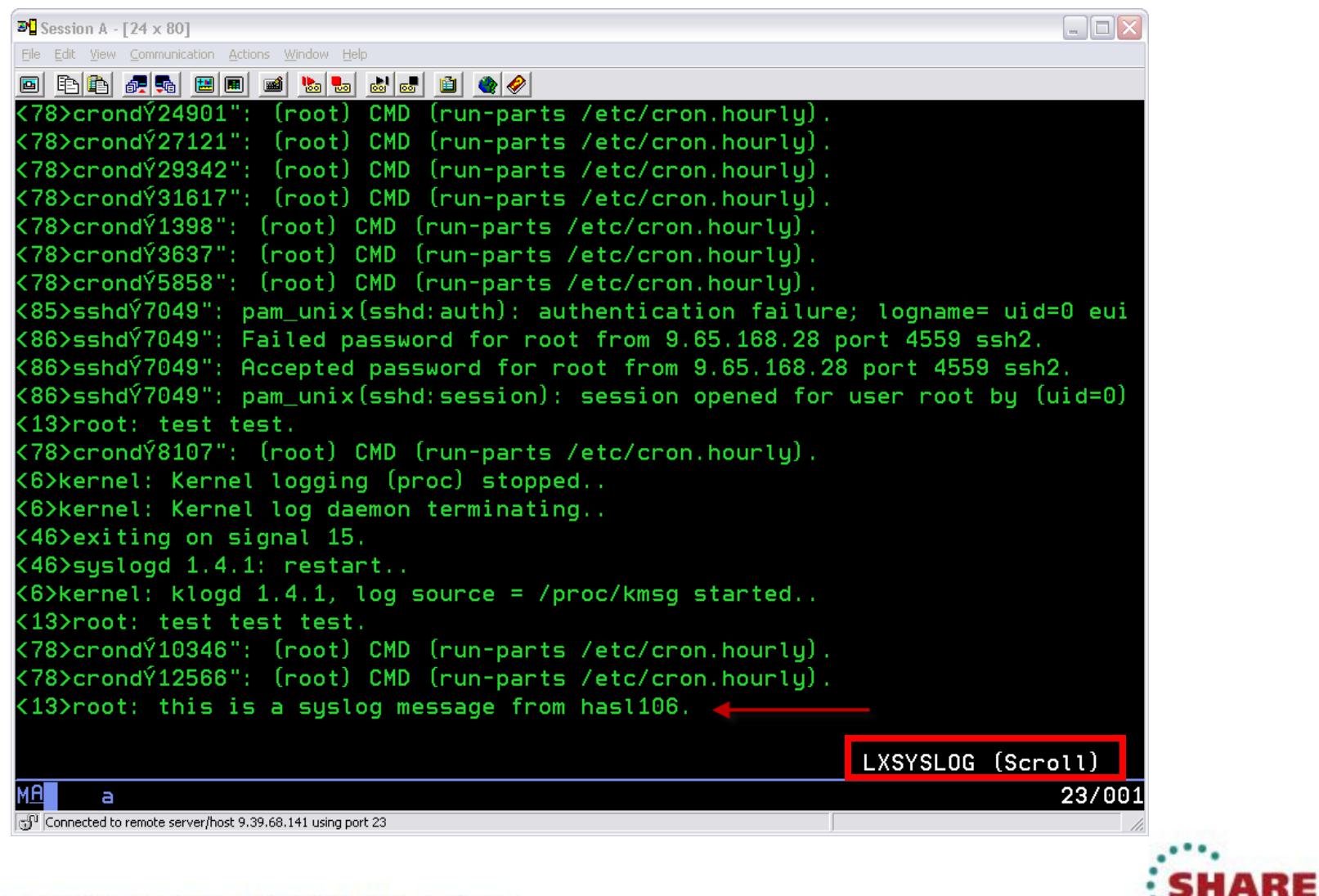

Tackratista: L'Occheribate i Gascille

... • in San Francisco 2013

# **Logging Best Practices**

- •Source: www.syslog.org
- $\checkmark$
- **V** Forward syslog messages from clients to a secure syslog server<br>Group "like sources" into the same log file (i.e. mail server, MTA,  $\checkmark$ Group "like sources" into the same log file (i.e. mail server, MTA, spamassassin and A/V scanner all consolidated to one file)
- $\checkmark$  Use an automated tool to establish a baseline of your logs and escalate exceptions as appropriate  $\checkmark$ appropriate
- **V** Review your records retention policy, if applicable, and determine if anything kept in logs falls under that policy. If so, establish retention periods based on the records policy. I equivements for keeping logs vary b  $\checkmark$ policy. Legal requirements for keeping logs vary by jurisdiction and application
	- ı. The "sweet spot" for log retention appears to be one year. Shorter than 1 year, and it is likely that key data would be unavailable in the wake of a long running attack, and longer than one year is most likely wasting disk space
- Include logs and log archives in a standard backup process for disaster recovery  $\checkmark$
- Include logs and log archives in a standard backup process for disaster recovery<br>Change read/write permissions on logs files so they are not accessible to unprivi  $\checkmark$  Change read/write permissions on logs files so they are not accessible to unprivileged user accounts

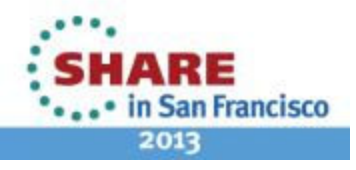

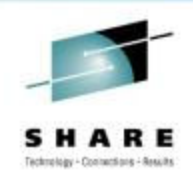

# **Logging Best Practices**

- • Syslog is a simple protocol
	- •Easy to wrap security around it
- • Goal: remove as many opportunities for the central syslog server to be compromised as practical
- $\bullet$  Four aspects to hardening a syslog server
	- 1. The operating system
	- 2. The network
	- 3. The application
	- 4. The users and administrators
- Centralizing with a z/VM application on zEnterprise uniquely •addresses these security recommendations of syslog.org

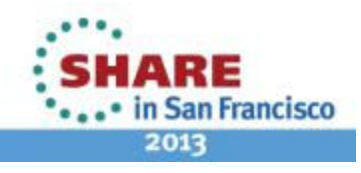

# **Enterprise level console/syslog management:**

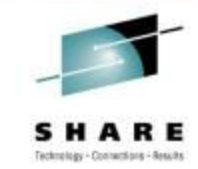

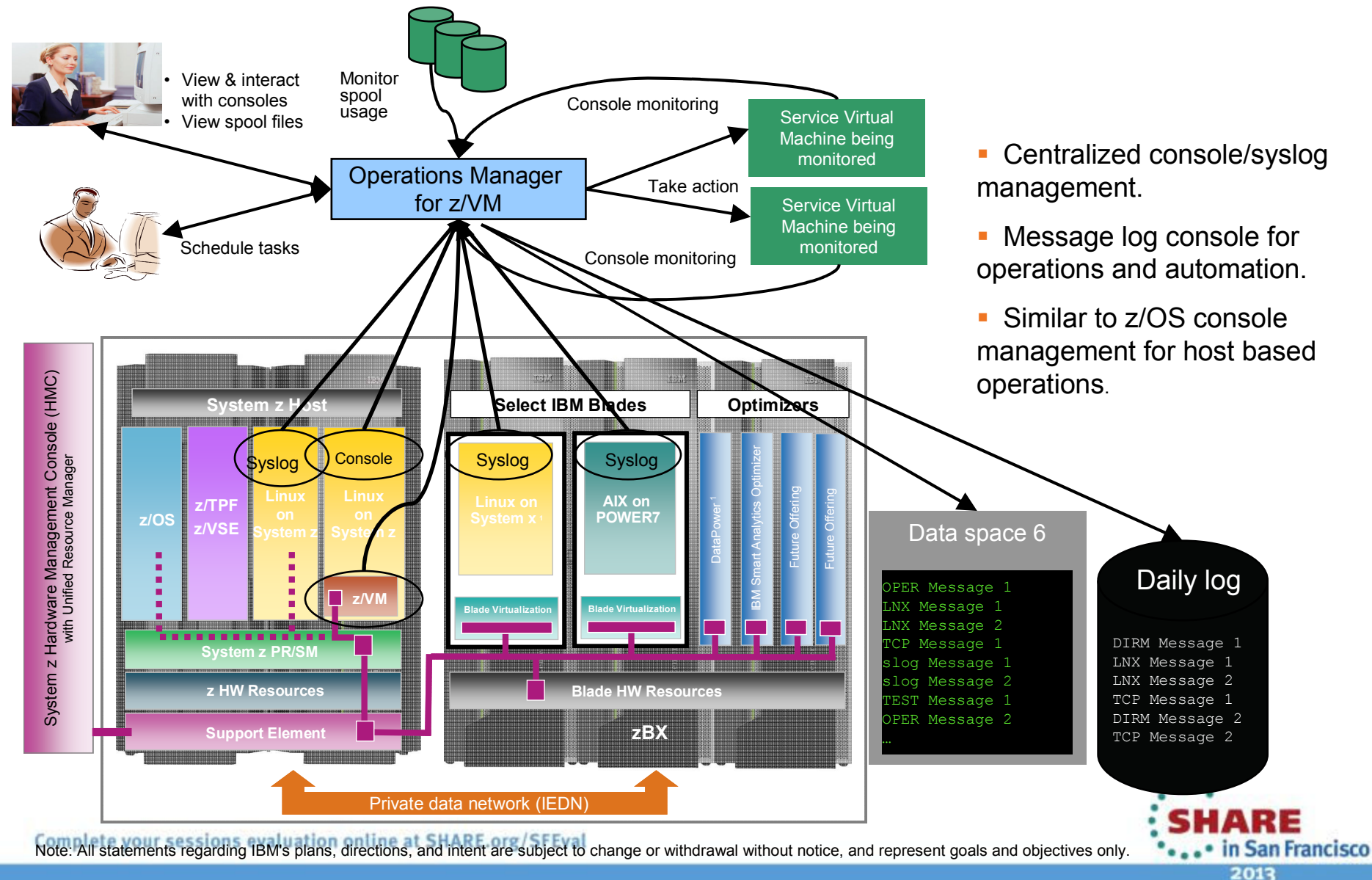

# **Agenda**

- Introduction
	- Centralized versus distributed management
	- A hybrid approach combining the methodologies
		- Central area
		- Central collection
- Where to start?
	- Model z/OS mature practices
	- z/VM tools functionality (SCIF)
		- Console management
		- Syslog management
- $\bullet$ Enterprise event management

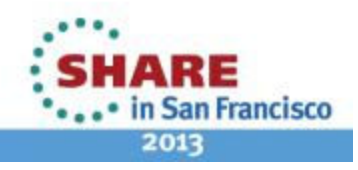

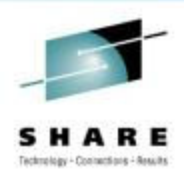

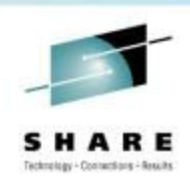

# **Enterprise Event Management**

- z/OS tools today integrate with most enterprise management solutions
- z/VM tools collecting z/VM, Linux, and syslog data can also interface with enterprise management solutions
- Staging collection at the console and syslog management level
	- Allows pre-filtering only forward appropriate events
	- •Maintain and execute rules in one place

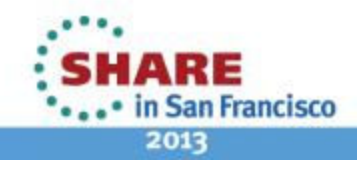

# **Tivoli z/OS Management** Integrated for end to end solutions

**\*\*\*\*\*\*\*\*\*\*\*\*\*\*\*\*\*\*\*** 

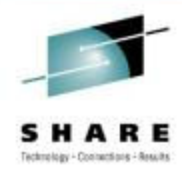

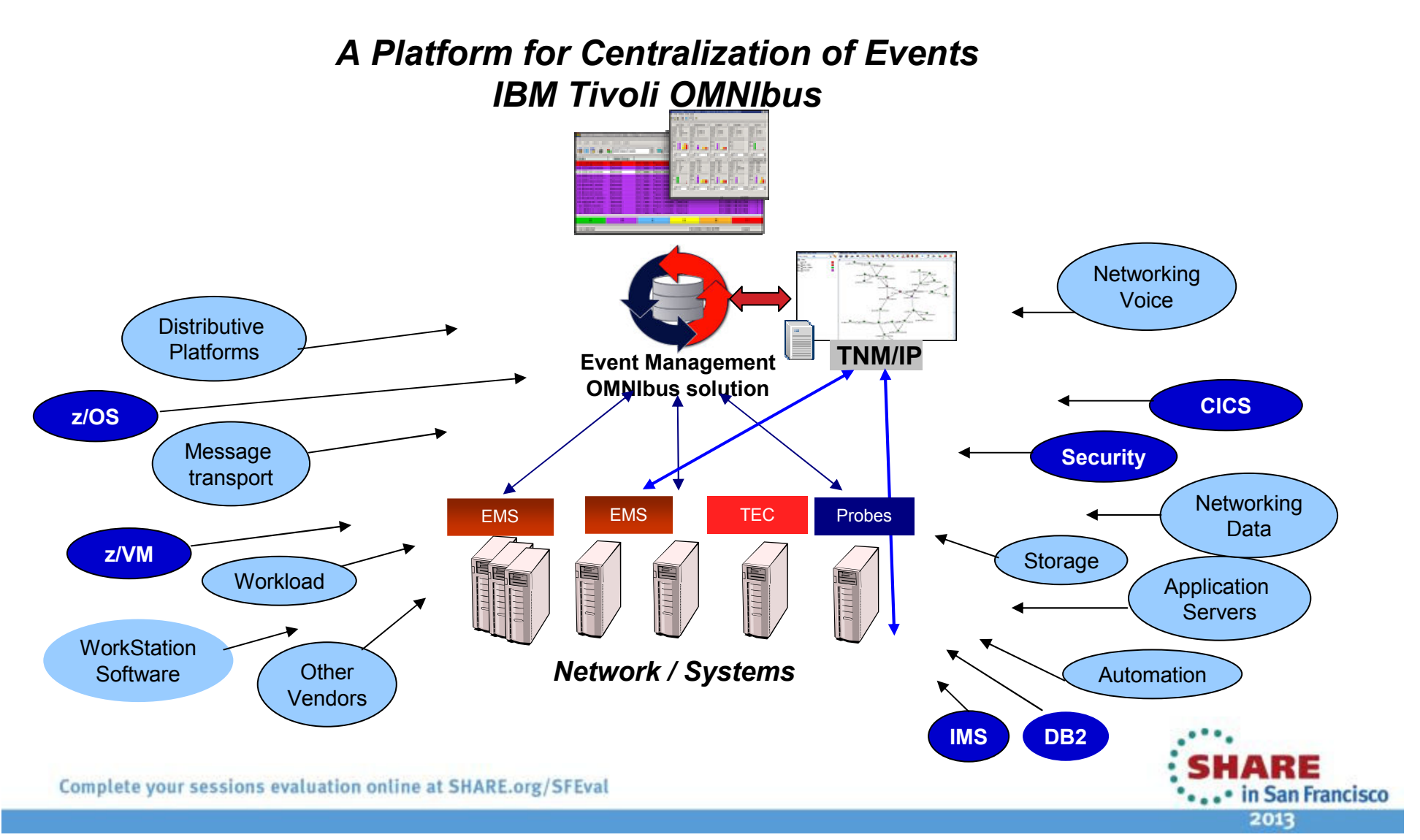

# Tivoli Netcool/OMNIbus : Event Management

Technology - Contractions - Assuits

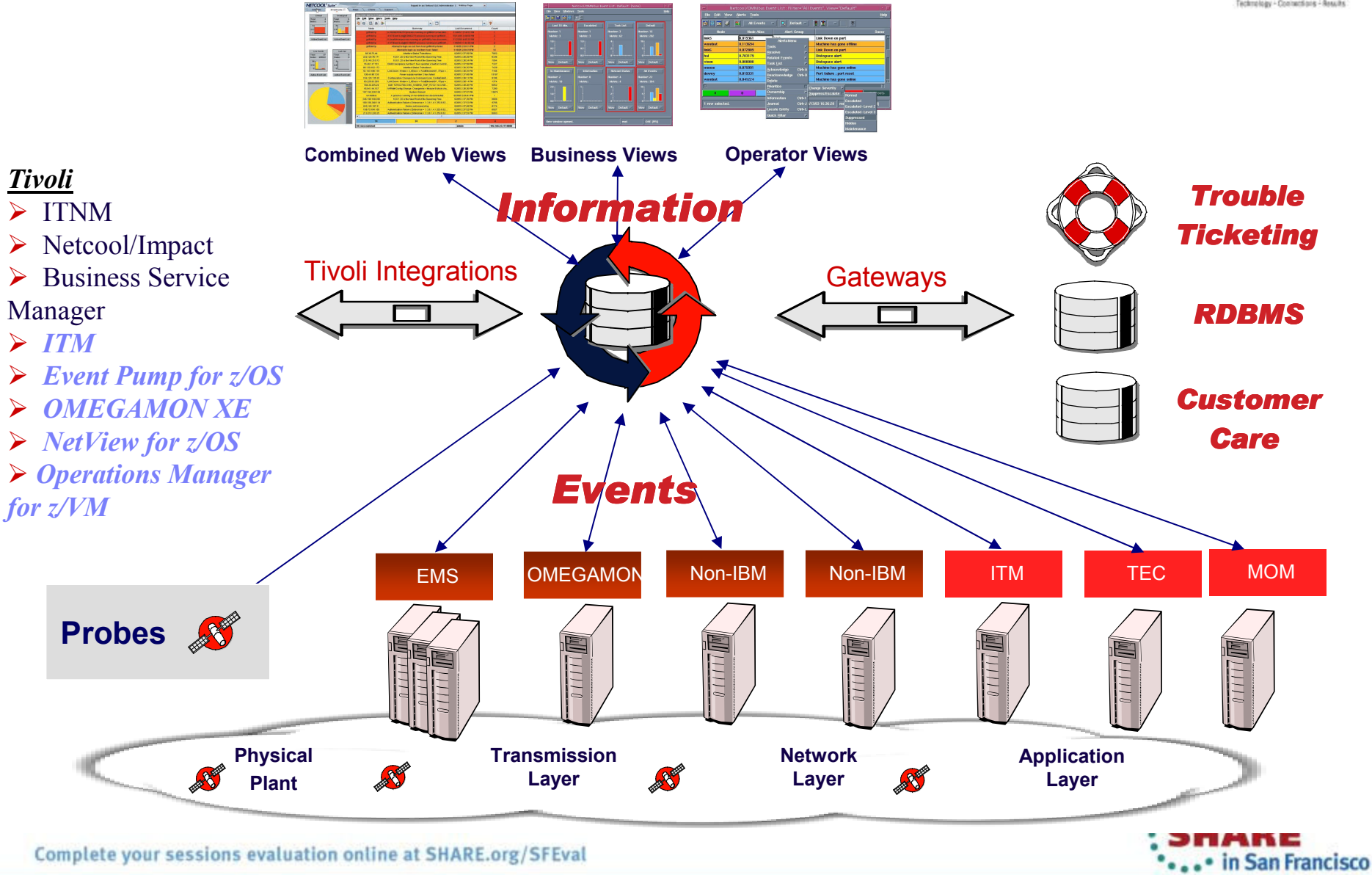

2013

# **Summary**

- z/OS console and event management is a mature process in most data centers
- z/VM tools can be used to bring z/VM and Linux consoles into the mature management process of the data center
- Centralizing Linux guest and remote syslog management with z/VM tools allows syslog data to
	- Be included in the mature processes of the datacenter
	- Meet syslog best practice standards
- z/OS and z/VM tooling integrates well with enterprise event management roll-up

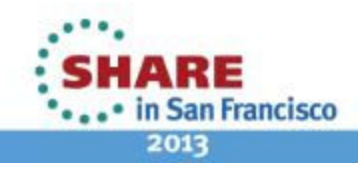

#### **Resources**

- • Creating an Event Console with Automation for z/VM and Linux
	- http://www.ibm.com/support/techdocs/atsmastr.nsf/WebIndex/WP102015•
- Routing Linux and UNIX SYSLOG data to IBM Operations Manager for z/VM<br>http://www.jbm.com/cunnat/techdoes/stamestr.pef/Mebladev/MD404370 •
	- http://www.ibm.com/support/techdocs/atsmastr.nsf/WebIndex/WP101379•
- • Integrating IBM Operations Manager for z/VM with IBM Tivoli Netcool/OMNIbus
	- http://www.ibm.com/support/techdocs/atsmastr.nsf/WebIndex/WP101492•
- • Automatically Logging on a User at Linux System Boot time for Console Management
	- •http://www-

03.ibm.com/support/techdocs/atsmastr.nsf/WebIndex/WP101634

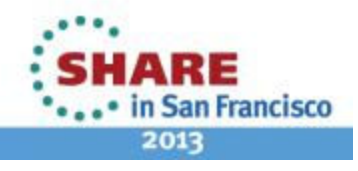

धन्यवाद

Hindi

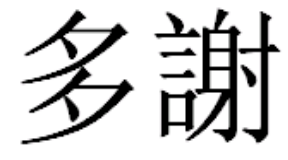

Traditional Chinese

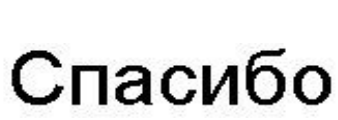

Russian

Thank You

English

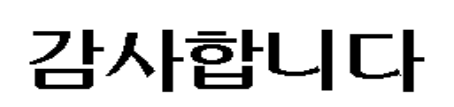

Korean

Gracias

Spanish

Obrigado

Brazilian Portuguese

Arabic

Tamil

நன்றி

Grazie

Italian

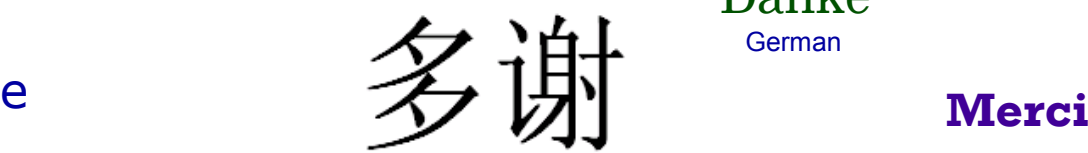

Simplified Chinese

ありがとうございました

Japanese

Danke**German** 

French

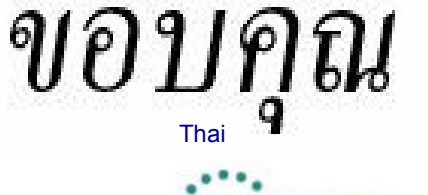

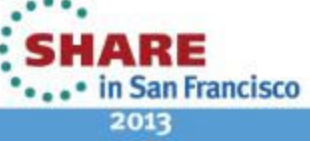

Е in

Complete your sessions evaluation online at SHARE.org/SFEval